# Guida Opera: così si cancellano i dati di navigazione

#### Informazione

Quando si naviga in internet per accedere ad un sito web, il browser memorizza molti dati riguardanti l'indirizzo delle pagine web visitate. Ciò è utile per rendere più veloce un ulteriore accesso allo stesso sito web, poichè, ad esempio, non è più necessario caricare le immagini in esso contenute. Se però si condivide il proprio computer con altre persone, è consigliabile cancellare la cronologia del browser, e i dati da esso salvati, ad intervalli di tempo regolari e ogni qualvolta si siano effettuate delle operazioni di Internet Banking. Così facendo, si evita che persone non autorizzate abbiano accesso a dati personali.

Questa guida è ottimizzata per Windows 8. La procedura d'installazione è comunque alquanto simile anche per altre versioni di Windows.

pagina 1

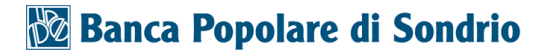

#### Come procedere

La "guida passo dopo passo" mostra come cancellare i dati di navigazione del browser.

### Passaggio 1

Clicca sulla mattonella «Desktop» per accedere al classico desktop di Windows.

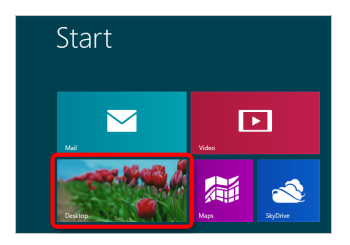

### Passaggio 2

Se non sei collegato ad Internet, fallo ora. Clicca quindi sul «simbolo di Opera» per avviare il browser di navigazione.

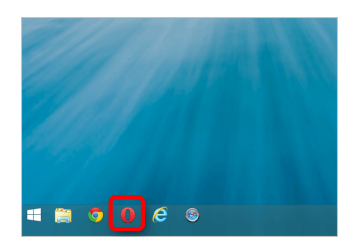

pagina 2

## Passaggio 3

Clicca sul «pulsante Opera in alto a sinistra» e scegli «Impostazioni».

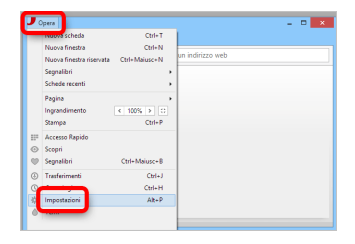

## Passaggio 4

Clicca su «Riservatezza & Sicurezza» e premi quindi il pulsante «Elimina dati della navigazione».

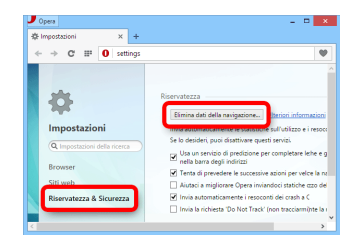

### Passaggio 5

La finestra che si apre permette di selezionare «l'intervallo temporale» e la tipologia di dati da cancellare definitivamente. Dopo aver selezionato i parametri desiderati, clicca il pulsante «Eliminazione dati della navigazione».

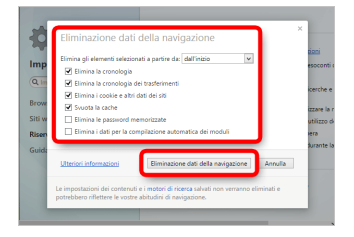

### **Disclaimer**

"Mobile Check" è un software che permette agli utenti internet di verificare lo stato di sicurezza del proprio personal computer. "Mobile Check", esegue una serie di controlli sul computer, senza accedervi né prendendo conoscenza dei dati personali, allo scopo di informare l'utente riguardo le eventuali vulnerabilità rilevate.

L'uso di "Mobile Check" avviene per volontà dell'utente. Con il suo utilizzo, l'utente autorizza il software ad effettuare un controllo sul computer al fine di rilevare eventuali vulnerabilità. L'utente afferma altresì di essere autorizzato, se necessario, ad utilizzare "Mobile Check" sul computer da cui si effettua la verifica. Tenendo conto delle diverse configurazioni tecniche presenti su ogni computer, si declina ogni responsabilità per qualsiasi imprevisto o danno che potrebbe causare l'utilizzo di "Mobile Check" sul computer da cui si effettua la verifica.

Si ricorda che non è possibile garantire una sicurezza assoluta in internet. "Mobile Check" è il primo passo per rendere più sicuro il proprio computer e la navigazione in

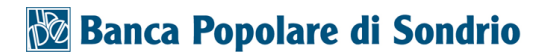

internet. "Mobile Check" non sostituisce però il lavoro indispensabile di antivirus, antispy e firewall. Si consiglia ,quindi, di effettuare a intervalli di tempo regolari tutti i controlli necessari per garantire la sicurezza del proprio computer.

## **Copyright**

I contenuti sono protetti dal Copiright della Coronic GmbH (http://www.coronic.it) e ne è vietato il loro utilizzo o la loro riproduzione al di fruoi del Mobile Check senza autorizzazione scritta. Tutti gli altri marchi utilizzati, sono di proprietà dei rispettivi possessori. Il loro utilizzo avviene in accordo alle norme di legge.

#### Aiuto

In caso di problemi con il Mobile Check , il nostro centro di assistenza tecnico sarà lieto di assistervi via e-mail: info@navigosereno.it

ottobre 2018